# **USER GUIDE FOR SUBMISSION OF CLASSIFIED TITLES WITH NEW EXTRA FEATURES FOR DISTRIBUTION ('EF')**

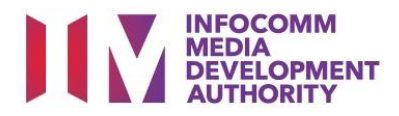

# **Submission of Classified Titles with New Extra Features under Standard Service**

# **Definition**

- 'EF' submissions are for titles meant for distribution which comprise a main feature identical to a version already classified by IMDA, and extra features that have not been classified before.
- IMDA will only classify the extra features.
- The 'EF' submission must first be approved by the IMDA. The distributor can then use the approved 'EF' submission for certification of subsequent duplicate copies for distribution.

# **Fees and Service Standards**

- The classification fee is \$10 per half an hour or part thereof and the classification label is \$0.80 per copy.
- 'EF' submissions will be classified within 10 working days.
- Applicants must ensure that their applications and submitted materials meet the requirements of the Submission Guidelines.
- The guidelines can be found on the IMDA website and the IMDA Online e-Services webpage.

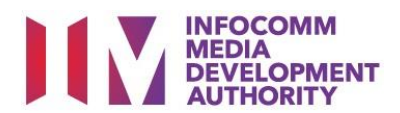

#### Select the e-service

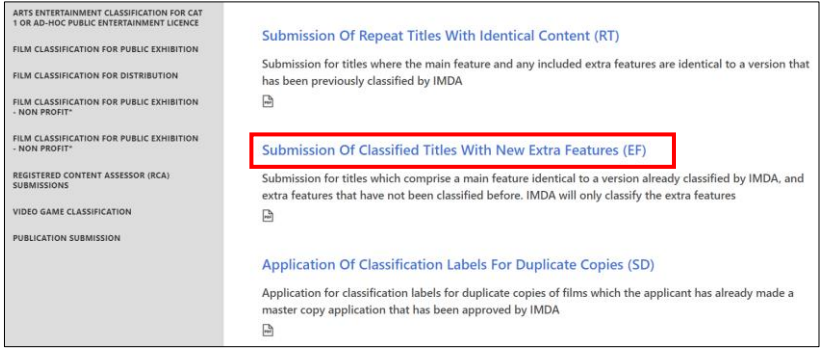

### SingPass / CorpPass Login

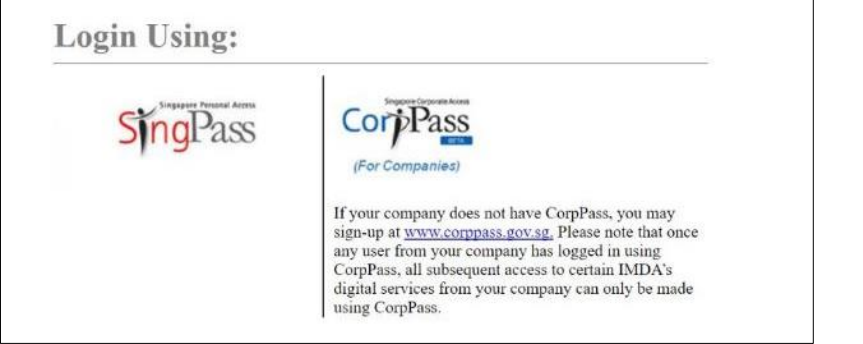

### Login Type for SingPass **or**;

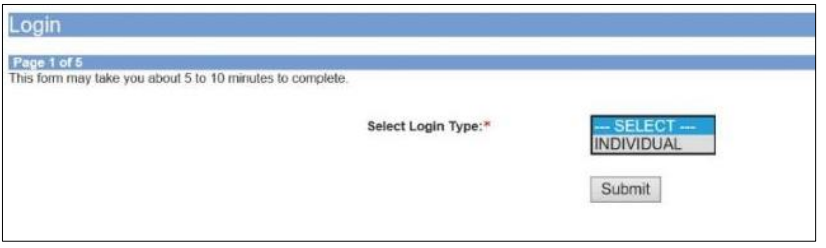

### Login Type for CorpPass

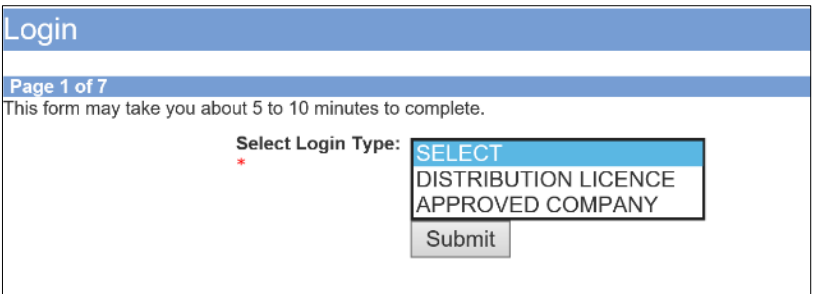

#### **Step 1:**

At the Online Services page, under the **Film Classification for Distribution,** select Submission of Classified Titles with New Extra Features ('EF')

#### **Step 2:**

- Select either SingPass (3A) or CorpPass (3B) login
- **•** Enter your security credentials to complete the sign-in

#### **Step 3A:**

- SingPass logins are only meant for submissions under an individual
- Select 'Submit'

#### **Step 3B:**

- CorpPass logins are meant for companies with a distribution licence or approved companies
- Select 'Submit'

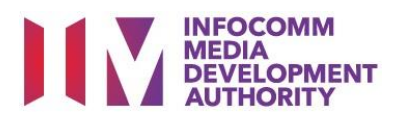

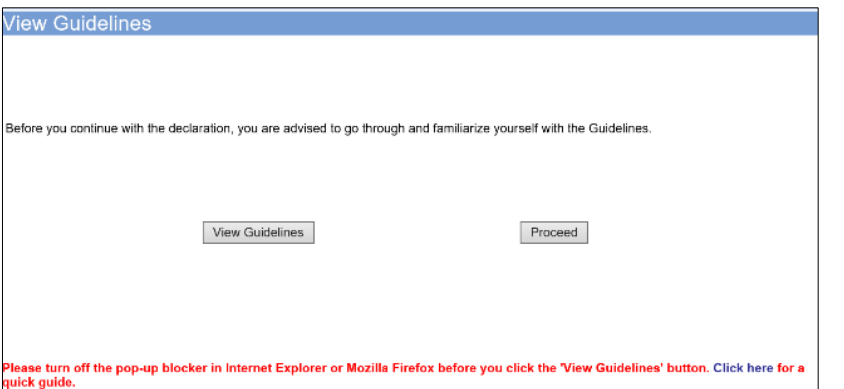

Declaration for Submission of Classified Titles with New Extra Features ('EF')

age 2 of 5

**Person NRIC:<br>Person Name<br>Email Address** Block No:<br>Street Name:<br>Floor No:

**Floor No:**<br>Building Name

Filer Particulars Mobile No: +

Postal Code:<br>Tel No:<br>Fax No:

NERAL INFORMATION<br>stomer info Wijse Myinfo Details<br>son NRIC: Signal Myinfo Details<br>all Address: tost test.test@gmail.com<br>all Address: Details<br>diress Details

BRADDELL HILL

BRADDELL VIEW

88888888<br>TEST.TEST@GMAILCOM

**BARARARA** 

**Step 4:**

 Proceed with the submission

 You may read the guidelines or;

#### **Step 5:**

- Verify your details and input contact number and email address
- Select 'Next'

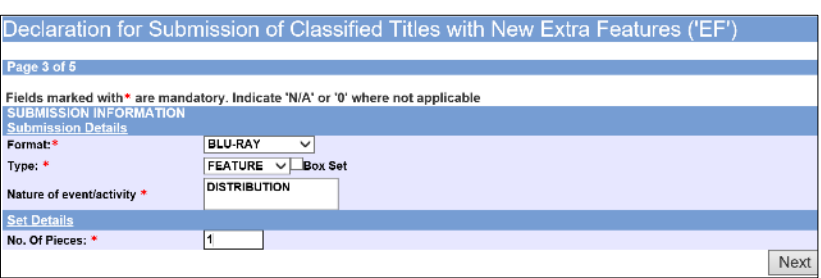

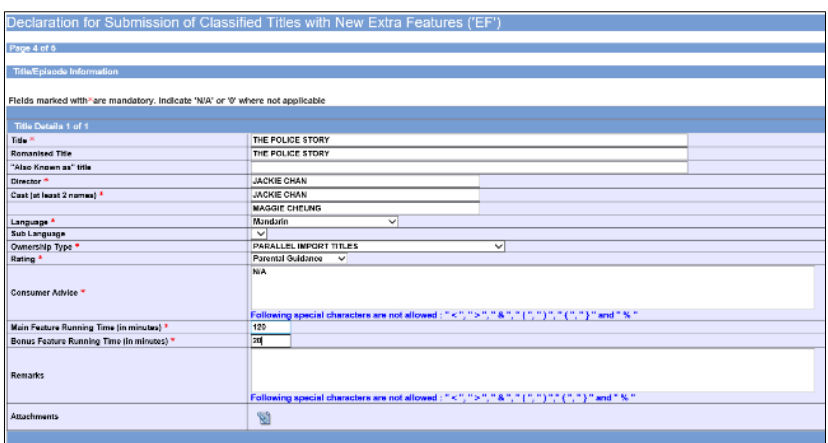

#### **Step 6:**

 $Next$ 

- Select media format and content type
- Indicate the number of pieces (eg. Disc A and Disc  $B - 2$  pieces)

#### **Step 7:**

- Input film details such as, Title, Director's Name, 2 x Cast Names, and Running Time
- Select the details such as Language, Ownership Type, Content Type and Rating
- Input the Consumer Advice if any

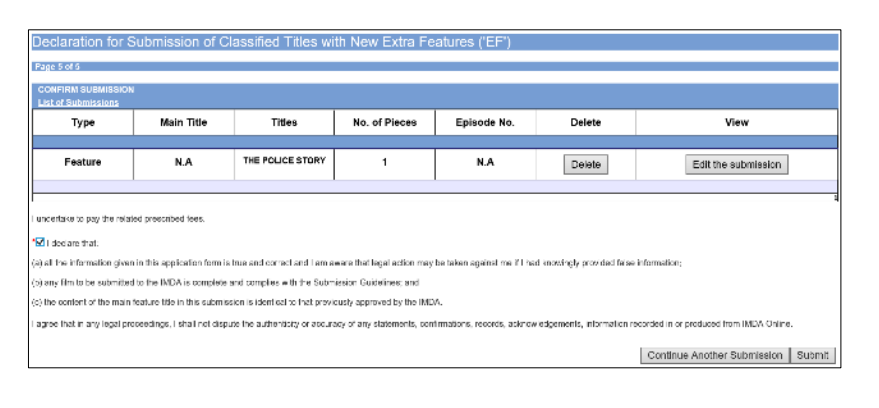

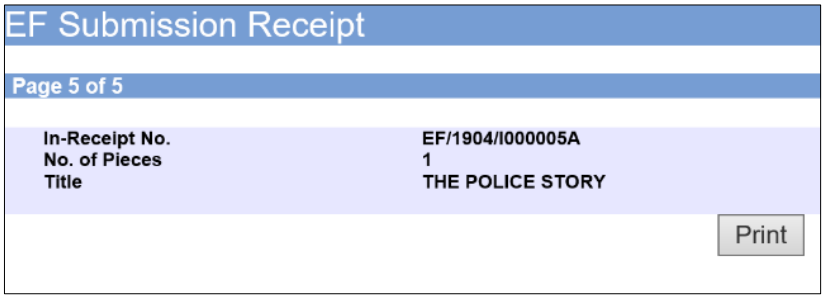

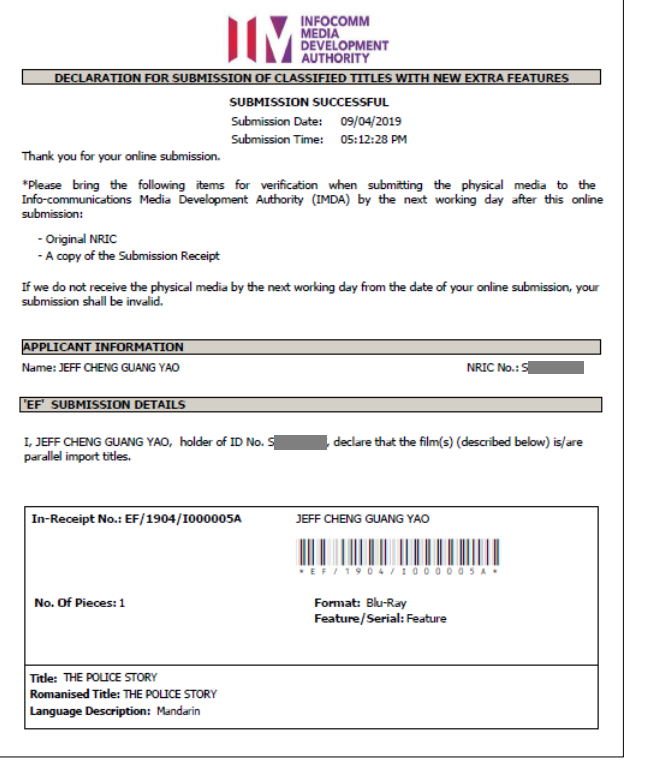

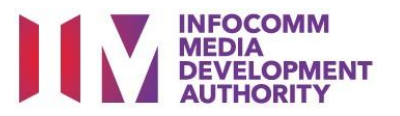

#### **Step 8:**

- If you have another title to submit, please select 'Continue Another Submission'
- If you are done, select the declaration checkbox and select 'Submit'

#### **Last Step:**

- Each title submitted will be issued with an In-Receipt Number.
- Click on [Print] to print or save the PDF copy